## **TYPO3 Version 10.1 - What's New** Résumé des nouvelles fonctionnalités, changements et améliorations

Traduit par : Paul Blondiaux et Pierrick Caillon

11/March/2020 Creative Commons BY-NC-SA 3.0

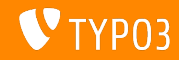

## <span id="page-1-0"></span>**[TYPO3 Version 10.1 - What's New](#page-1-0)**

**Sommaire**

[Introduction](#page-2-0)

[Interface Utilisateur Backend](#page-10-0)

Changements pour les intégrateurs

Changements pour les développeurs

Fonctions dépréciées et retirées

[Divers](#page-48-0)

[Sources et Auteurs](#page-51-0)

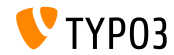

## <span id="page-2-0"></span>Introduction **Les faits**

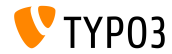

**TYPO3 Version 10.1 - Les faits**

- Date de sortie : 01 octobre 2019
- Type de sortie : Sprint Release

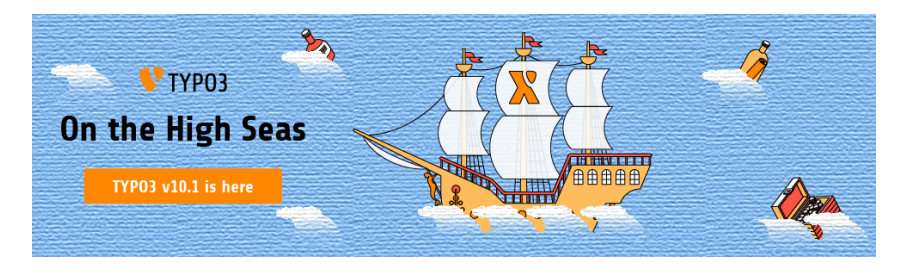

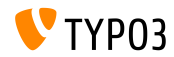

**En RÈsumÈ**

La version 10.1 de TYPO3 est la deuxième itération sur la route de la version LTS (support long-terme) prévue en 2020.

Cette nouvelle itération comporte plus de 240 commits (changements de code revus, testés et approuvés) depuis la publication de la version précédente il y a 10 semaines.

Même si les utilisateurs backend ne verrons pas de changements évidents ou de nouvelles fonctions majeurs en l'état, le version 10.1 de TYPO3 a reçu de nombreuses amÈliorations sous le capot.

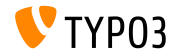

**Configuration requise** 

- Version de PHP : 7.2 ou 7.3
- Configuration PHP :  $\blacksquare$ 
	- memory\_limit >= 256M
	- max\_execution\_time >= 240s
	- $max$ \_input\_vars >= 1500
	- $\blacksquare$  L'option de compilation --disable-ipv6 (NE) doit PAS être utilisée
- La majorité des serveurs de base de données supportés par **Doctrine DBAL** fonctionnent avec TYPO3. Les moteurs testés sont par exemple :

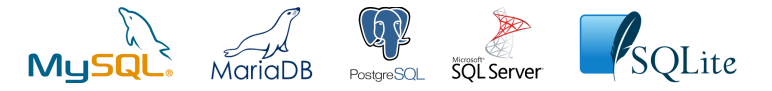

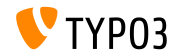

**Chronologie des dÈveloppements, sorties et maintenances**

#### **TYPO3 v10**

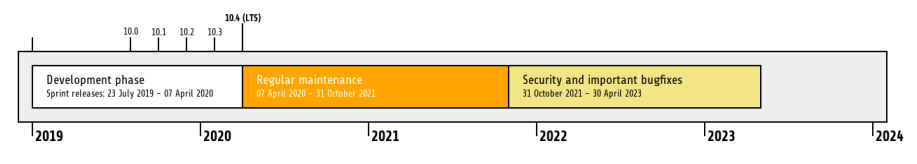

#### Support étendu

[TYPO3 GmbH](https://typo3.com) propose des options de support pour TYPO3 v10 LTS même après de 30 Avril

2023, pour 2 ans supplémentaires maximum.

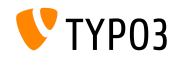

**Feuille de route TYPO3 v10**

Dates de sortie et objectifs principaux :

- $\blacksquare$  v10.0 23/Jui./2019 Ouvre la voie à de nouveaux concepts et APis
- v10.1 01/Oct./2019 Améliorations routage et gestion des sites V2
- v10.2 03/Déc./2019 Améliorations du moteur de rendu Fluid
- $\blacksquare$  v10.3 04/Fév./2020 Gèle des fonctionnalités
- v10.4 07/Avr./2020 Version LTS (Long-term Support)

<https://typo3.org/article/typo3-v10-roadmap/> <https://typo3.org/article/typo3-v10-safe-and-sound/>

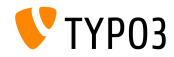

**Installation**

**Procédure officielle classique d'installation sous Linux/Mac OS X** (DocumentRoot considéré /var/www/site/htdocs):

```
$ cd /var/www/site
$ wget --content-disposition get.typo3.org/10.1
$ tar xzf typo3_src-10.1.0.tar.gz
$ cd htdocs
$ ln -s ../typo3_src-10.1.0 typo3_src
$ ln -s typo3_src/index.php
$ ln -s typo3_src/typo3
$ touch FIRST_INSTALL
```
- Liens symboliques sous Microsoft Windows :
	- Utiliser junction sous Windows XP/2000
	- Utiliser mklink sous Windows Vista et Windows 7 ou supérieur

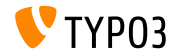

**Installation avec composer**

- Installation avec *composer* sous Linux, Mac OS X et Windows 10 :
	- \$ cd /var/www/site/ \$ composer create-project typo3/cms-base-distribution typo3v10 ^10.1
- Vous pouvez aussi créer votre ficher composer.json sur mesure et exécuter :
	- \$ composer install

Plus de détails et exemples de fichiers composer. json disponibles à : <https://composer.typo3.org>

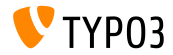

## <span id="page-10-0"></span>Chapitre 1 : **Interface Utilisateur Backend**

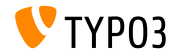

Mise à jour des slugs et des redirections (1)

- Lorsque les utilisateurs changent le chemin d'URL d'une page (le Slug), l'ancienne URL devient inaccessible.
- $\blacksquare$  Cela peut générer une erreur « page non trouvée » sur la page, impactant les URL de ses sous-pages.

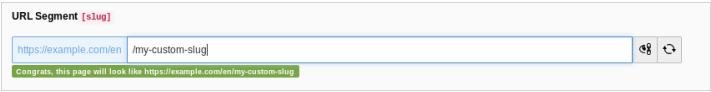

Depuis TYPO3 v10.1, deux actions permettent d'Èviter cette erreur :

- Les slugs des sous-pages sont mises à jour automatiquement
- Des redirections de l'ancienne à la nouvelle URL sont créées

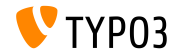

### **[Interface Utilisateur Backend](#page-10-0)**

Mise à jour des slugs et des redirections (2)

■ Les utilisateurs Backend sont informés de ces actions et peuvent facilement revenir en arrière en un clic :

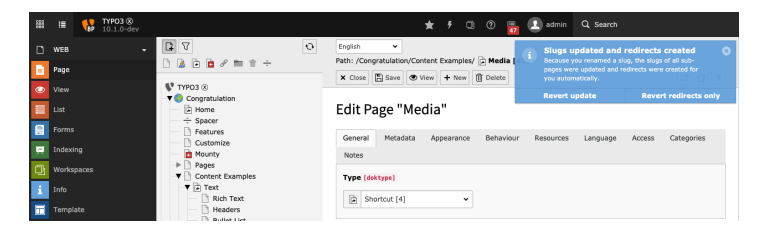

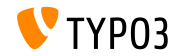

## **[Interface Utilisateur Backend](#page-10-0)**

**Afcher/masquer dans le menu**

Une nouvelle entrée est ajoutée au menu contextuel pour afficher/masquer les pages.

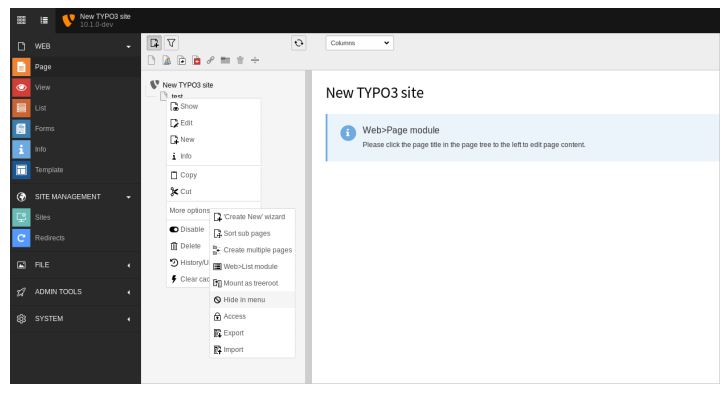

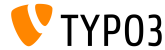

## Chapitre 2 :

## <span id="page-14-0"></span>**Changements pour les intégrateurs**

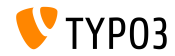

#### **Adresse email administrateur**

La saisie d'une adresse email fait partie de la procédure d'installation. Cette adresse est utilisée pour le premier administrateur du backend.

L'option existe aussi dans l'action **Create Administrative User** du module de maintenance de l'outil d'installation.

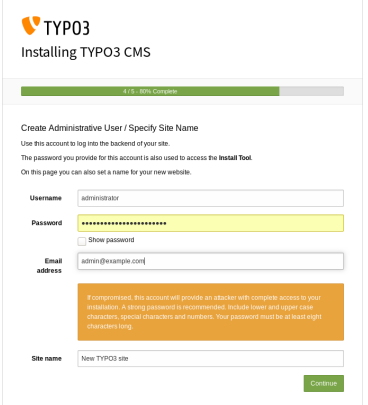

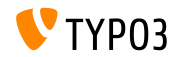

#### **Type de stockage des caches (1)**

- $\blacksquare$  TYPO3 fournit un système de cache flexible avec une configuration par défaut idéale dans la plupart des cas.
- Le type de stockage est configurable pour affiner les caches et augmenter les performances en fonction de l'environnement.
	- Choisir le stockage en **base de donnÈes** pour un environnement  $\blacksquare$ classique ou si, par exemple, un système de fichiers réseau (NFS) est utilisÈ.
	- **Example 3** Choisir le stockage sur le **système de fichiers** si, par exemple, une base de donnÈes distribuÈe est utilisÈe.
	- **Example 1** Choisir des **paramètres de cache sur mesure** afin de configurer les types de stockage de façon indépendante.
- Dans le cas d'installations plus complexes, des caches mÈmoire comme [Redis \(en\)](https://redis.io/) ou [Memcached \(en\)](https://memcached.org/) sont à étudier.

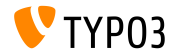

**Type de stockage des caches (2)**

■ Backend : **ADMIN TOOLS → Settings → Configuration Presets** :

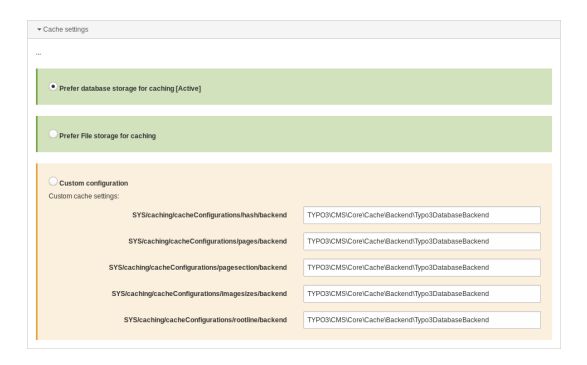

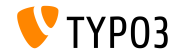

**Configuration du Site** 

- $\blacksquare$  À la création d'une nouvelle page au niveau racine, une configuration de site standard est automatiquement générée.
- On peut donc créer un site TYPO3 rapidement.
- $\blacksquare$  La configuration contient :
	- Un identifiant prédéfinit (i.e. site-42-a1d0c6e83f)
	- Un point d'entrée (i.e. https://example.com/site-42)
	- $\blacksquare$  Une langue par défaut (i.e. English)

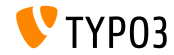

#### **Conflits de redirection (1)**

- Une commande Symfony est introduite pour la détection des redirections en conflit avec les URLs de page.
- $\blacksquare$  Exécuter la commande CLI :

(le paramètre optionnel  $-\text{site}$  limite la vérification à un site spécifique)

typo3v10:~/www\$ ./bin/typo3 redirects:checkintegrity Redirect (Host: \*, Path: /page-1) conflicts with /page-1  $t$ vno3v10 :~/www\$

#### Cette commande est aussi disponible dans le planicateur :

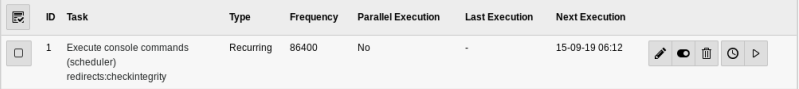

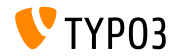

#### **Conflits de redirection (2)**

 $\blacksquare$  La liste des conflits de redirections est aussi disponible dans le module Rapports :

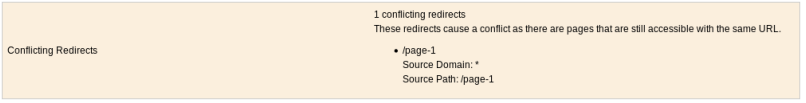

**Note** : La commande doit être exécutée de nouveau pour réinitialiser la liste. Résoudre les problèmes (i.e. retirer la redirection) ne vide pas la liste.

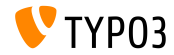

**Distributions**

- $\blacksquare$  Les distributions peuvent fournir leurs fichiers de configuration de site.
- $\blacksquare$  Créer un dossier / fichier dans l'archive de la distribution comme suit : Initialisation/Site/<siteIdentifier>/config.yaml
- Gomme les ressources, qui sont déplacées dans le dossier fileadmin/, les configurations de site sont déplacées dans le dossier config/.
- Si le répertoire cible existe déjà, aucun de changement de configuration n'est effectué.

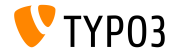

**Contexte d'application en CLI**

■ Le contexte d'application actuel apparaît à côté de la version de TYPO3 dans les requêtes CLI :

typo3v10:~/www\$ ./bin/typo3 --version TYP03 CMS 10.1.0 (Application Context: Production) typo3v10:~/www\$

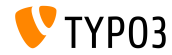

#### **Rendu des vidÈos Vimeo**

- $\blacksquare$  Le paramètre api=1 des URLs Vimeo autorise les interactions avec l'API du lecteur (par exemple : ajout de boutons de contrôle vidéo).
- Les intégrateurs peuvent déclarer ce paramètre de deux façons :  $\blacksquare$  En TypoScript :

```
lib.contentElement.settings.media.additionalConfig.api = 1
```
Dans Fluid en utilisant le ViewHelper Media :

```
<f:media
 file="{file}"
  alt="{file.properties.alternative}"
  title="{file.properties.title}"
  additionalConfig="{api: 1}"
/>
```
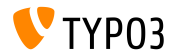

**Chargement de fichiers** 

- Il est possible de configurer l'action par défaut lorsqu'on charge des fichiers à l'aide du glisser-déplacer du module de liste des fichiers.
- User TSConfig :

```
# Set default to replace:
options.file_list.uploader.defaultAction = replace
```
# Set default to rename: options.file\_list.uploader.defaultAction = rename

```
# Set default to cancel:
options.file_list.uploader.defaultAction = cancel
```
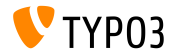

#### **Boutons des ÈlÈments mÈdia**

■ Les boutons **« Ajouter un média à partir d'une URL** » et **« Sélectionner et transférer des fichiers** » sont activables / désactivables indÈpendamment.

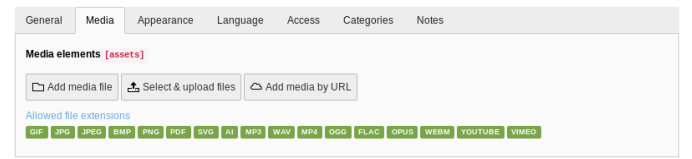

L'exemple ci-dessous montre comment cacher les deux boutons :

```
$GLOBALS['TCA']['pages']['columns']['median']['nonfig']['anpearance'] ='fileUploadAllowed' => false,
  'fileByUrlAllowed' => false,
];
```
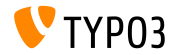

#### **Panneau d'administrateur**

Le panneau d'administrateur inclus un panneau **USER\_INT** sous le module Info.

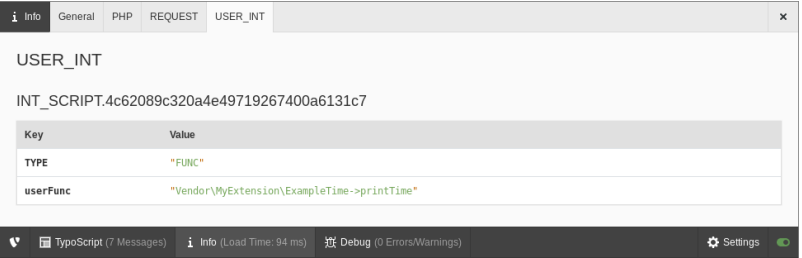

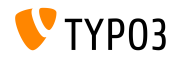

## <span id="page-27-0"></span>Chapitre 3 : **Changements pour les dÈveloppeurs**

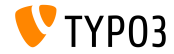

Injection du cache par dépendance (1)

- Les développeurs d'extension sont encouragés à iniecter les caches directement plutÙt que d'utiliser CacheManager.
- Les changements requis sont à effectuer comme suit.
- **PrÈcÈdemment :**

```
class MyClass
{
  /**
   * @var TYPO3\CMS\Core\Cache\Frontend\FrontendInterface
   */
 private $cache;
 public function __construct()
  {
      $cacheManager = GeneralUtility::makeInstance(CacheManager::class);
      $this->cache = $cacheManager->getCache('my_cache');
 }
}
```
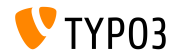

Injection du cache par dépendance (2)

**Depuis TYPO3 v10.1, la classe doit être comme ci-dessous :** 

```
class MyClass
{
  /*** @var TYPO3\CMS\Core\Cache\Frontend\FrontendInterface
   */
 private $cache;
 public function __construct(FrontendInterface $cache)
  {
   $this->cache = $cache;
 }
}
```
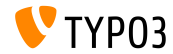

Injection du cache par dépendance (3)

 $\blacksquare$  ... et la configuration de service suivante es requise :

```
services:
 cache.my_cache:
   class: TYPO3\CMS\Core\Cache\Frontend\FrontendInterface
   factory: ['@TYPO3\CMS\Core\Cache\CacheManager', 'getCache']
   arguments: ['my_cache']
 MyClass:
    arguments:
      $cache: '@cache.my_cache'
```
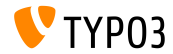

#### Actions dans les notifications

 $\blacksquare$  En backend, les notifications JavaScript supportent l'usage d'actions (boutons).

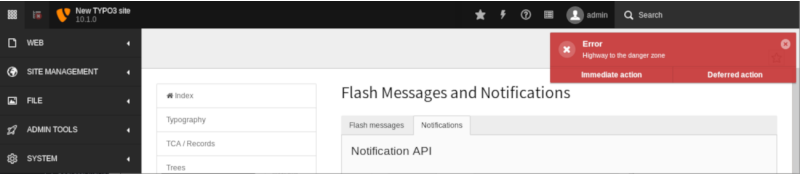

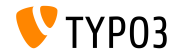

**Canaux de diffusion et messages (1)**

Il est possible de transmettre et recevoir des messages en JavaScript.

L'API est considérée interne pour le moment et peut changer jusqu'à qu'elle soit déclarée « stable ».

Exemple pour **transmettre** un message :

```
require(['TYPO3/CMS/Backend/BroadcastService'], function (BroadcastService) {
  const payload = {
    componentName: 'my_extension',
    eventName: 'my_event',
    foo: 'bar'
  };
  BroadcastService.post(payload);
});
```
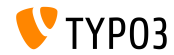

**Canaux de diffusion et messages (2)**

#### Exemple pour **recevoir** le message :

```
define([], function() {
  document.addEventListener('typo3:my_component:my_event', (e) =>_eventHandler(e.detail));
 function eventHandler(detail) {
    // output contains key 'foo' as the payload
    console.log(detail);
  }
});
```
Voir [developer.mozilla.org \(en\)](https://developer.mozilla.org/en-US/docs/Web/API/Broadcast_Channel_API) pour plus d'informations.

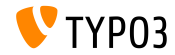

#### **Fabriques de messages HTTP PSR-17**

- $\blacksquare$  L'implémentation des fabriques de messages HTTP [PSR-17](https://www.php-fig.org/psr/psr-17/) est ajoutée.
- Les interfaces de fabrique de messages HTTP devraient être utilisées comme dépendance des gestionnaires de requête ou services créant des objet message PSR-7.
- PSR-17 consiste en six interfaces de fabrique :
	- \Psr\Http\Message\RequestFactoryInterface
	- \Psr\Http\Message\ResponseFactoryInterface
	- \Psr\Http\Message\ServerRequestFactoryInterface
	- \Psr\Http\Message\StreamFactoryInterface
	- \Psr\Http\Message\UploadedFileFactoryInterface
	- \Psr\Http\Message\UriFactoryInterface
- Voir la [documentation \(en\)](https://docs.typo3.org/c/typo3/cms-core/master/en-us/Changelog/10.1/Feature-89018-ProvideImplementationForPSR-17HTTPMessageFactories.html) pour des exemples de code.

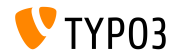

**Client HTTP PSR-18**

- $\blacksquare$  L'implémentation du client HTTP [PSR-18](https://www.php-fig.org/psr/psr-18/) est ajoutée.
- Elle permet de générer des requêtes basées sur des objets message PSR-7 sans dépendre d'une implémentation de client HTTP spécifique.
- $\blacksquare$  (a ne remplace pas l'actuelle encapsulation de [Guzzle,](http://guzzlephp.org/) mais fournie une alternative plus générique.
- PSR-18 consiste en une interface de client et trois interfaces d'exception :
	- \Psr\Http\Client\ClientInterface
	- \Psr\Http\Client\ClientExceptionInterface
	- \Psr\Http\Client\NetworkExceptionInterface
	- \Psr\Http\Client\RequestExceptionInterface
- Voir la [documentation \(en\)](https://docs.typo3.org/c/typo3/cms-core/master/en-us/Changelog/10.1/Feature-89216-PSR-18HTTPClientImplementation.html) pour un exemple de code.

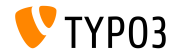

**Gestionnaire Middleware de RequestFactory**

- Il est possible de dÈnir la liste des gestionnaires middleware.
- RequestFactory construire une pile de gestionnaires basé sur m. \$GLOBALS['TYPO3\_CONF\_VARS']['HTTP']['handler'] et l'injecte dans le client.
- Par exemple :

```
use \TYPO3\CMS\Core\Utility\GeneralUtility;
use \Vendor\MyExtension\Middleware\Guzzle\CustomMiddleware;
use \Vendor\MyExtension\Middleware\Guzzle\SecondCustomMiddleware;
# Add custom middleware to default Guzzle handler stack
$GLOBALS['TYPO3_CONF_VARS']['HTTP']['handler'][] =
  (GeneralUtility::makeInstance(CustomMiddleware::class))->handler();
$GLOBALS['TYPO3_CONF_VARS']['HTTP']['handler'][] =
  (GeneralUtility::makeInstance(SecondCustomMiddleware::class))->handler();
```
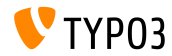

**Processeurs de fichier personnalisés** 

- $\blacksquare$  Les développeurs peuvent inscrire leur propre processeurs de fichiers.
- $\blacksquare$  Ajouter le code suivant au fichier  $ext\_locationf.$ php :

```
$GLOBALS['TYPO3_CONF_VARS']['SYS']['fal']['processors']['ExampleImageProcessor'] = [
  'className' => \Vendor\MyExtension\Resource\Processing\ExampleImageProcessor::class,
  'before' => 'LocalImageProcessor',
];
```
- Cas d'usage typiques :
	- Ajouter un filigrane aux images
	- Compresser les fichiers envoyés dans une archive ZIP
	- Enregistrer les versions modifiées des images
	- etc.

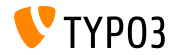

**Extbase et Fluid**

- Omettez le nom de fournisseur lors de l'inscription d'un plugin avec \TYPO3\CMS\Extbase\Utility\ExtensionUtility::registerPlugin()
- $\blacksquare$  Par exemple, utiliser « Form » au lieu de « TYPO3. CMS. Form » (premier paramètre)

```
\TYPO3\CMS\Extbase\Utility\ExtensionUtility::registerPlugin(
  'Form',
  'Formframework',
  'Form',
  'content-form',
);
```
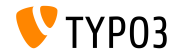

**Divers (1)**

■ Les paramètres de base utilisés pour calculer les signatures de cache sont modifiés dans la classe :

TYPO3\CMS\Frontend\Controller\TypoScriptFrontendController

- gr\_list est remplacé par groupIds.
- cHash est remplacé par dynamicArguments.
- domainStartPage est remplacé par site (identifiant du site).
- Deux événements sont déclenchés lors d'un retour arrière d'un enregistrements :
	- TYPO3\CMS\Backend\History\Event\BeforeHistoryRollbackStartEvent
	- TYPO3\CMS\Backend\History\Event\AfterHistoryRollbackFinishedEvent

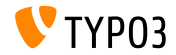

**Divers (2)**

 $\blacksquare$  La méthode set () du générateur de requêtes accepte un 4ième argument pour spécifier le type du paramètre nommé : TYPO3\CMS\Core\Database\Query\QueryBuilder::set() (par défaut, c'est \PDO:: PARAM\_STR)

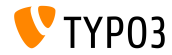

## <span id="page-41-0"></span>Chapitre 4 : **Fonctions dépréciées et retirées**

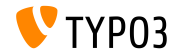

## **Fonctions dépréciées et retirées**

#### **DÈprÈciations JavaScript (1)**

- **Deux variables globales JavaScript sont marquées dépréciées** :
	- $\blacksquare$  T3 THIS LOCATION
	- T3 RETURN URL
- La fonction JavaScript connue jumpToUrl() est marquée **dépréciée**. Options de migration :
	- Utiliser window.location.href =  $'$ ...';
	- ou un lien HTML comme <a href="...">link</a>
- La fonction JavaScript jumpExt() est marquée **dépréciée**.

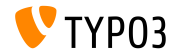

#### **DÈprÈciations JavaScript (2)**

- Le plugin jQuery jquery.clearable, qui fournis un bouton pour vider un champ de formulaire, est marqué **déprécié**.
- Migration : utiliser le module TYPO3/CMS/Backend/Input/Clearableet la méthode clearable() sur les HTMLInputElement natifs.

```
require(['TYPO3/CMS/Backend/Input/Clearable'], function() {
  \overline{\text{const}} inputField = document.querySelector('#myinput');
  if (inputField !== null) {
    inputField.clearable();
  }
  const clear = Array.from(document.querySelectorAll('.t3js-clearable')).filter(inputElement => {
    return !inputElement.classList.contains('t3js-datetimepicker');
  });
  clear.forEach(clearableField => clearableField.clearable());
});
```
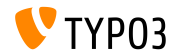

## **Fonctions dépréciées et retirées**

#### **Gestionnaire de commandes CLI**

- Les commandes CLI sont gérées à l'aide de la classe CommandApplication.
- Cette classe encapsule la [console Symfony.](https://symfony.com/doc/current/components/console.html)
- $\blacksquare$  L'interface utilisée préalablement et la classe CommandRequestHandler sont marqués dépréciés :
	- TYPO3\CMS\Core\Console\RequestHandlerInterface
	- TYPO3\CMS\Core\Console\CommandRequestHandler

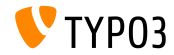

## **Fonctions dépréciées et retirées**

**Divers**

- $\blacksquare$  La fonction de mail ne doit pas être incluse dans la classe TYPO3\CMS\Frontend\ContentObject\ContentObjectRenderer. Ainsi, la méthode sendNotifyEmail() est marquée **dépréciée** et sera retirÈe de TYPO3 v11.
- $\blacksquare$  La méthode editOnClick() utilisée pour générer des cibles onclick en JavaScript est marquée **dépréciée** dans la classe : TYPO3\CMS\Backend\Utility\BackendUtility.

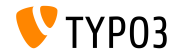

#### **Prise en charge de l'historique**

Changements faits dans la classe TYPO3\CMS\Backend\History\RecordHistory :

- $\blacksquare$  Visibilité des propriétés changeLog et lastHistoryEntry changée en protected (avec des accesseurs publics ajoutés).
- Visibilité des méthodes getHistoryEntry() et getHistoryData() changée en protected.
- Les méthodes suivantes sont marquées dépréciées :
	- createChangeLog()
	- shouldPerformRollback()
	- getElementData()
	- performRollback()
	- createMultipleDiff()
	- setLastHistoryEntry()

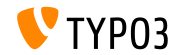

**Fichiers de langue XML**

- $\blacksquare$  Le format XLIFF est utilisé pour les fichiers de langue depuis TYPO3 v4.6.
- L'usage des fichiers XML est marqué **déprécié** et déclenche un avertissement ou une erreur.
- Ceci inclus le fait d'exécuter l'analyseur XML suivant : TYPO3\CMS\Core\Localization\Parser\LocallangXmlParser

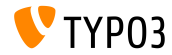

# <span id="page-48-0"></span>Chapitre 5 : **Divers**

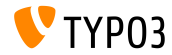

#### **[Divers](#page-48-0)**

Sécurité renforcée

- Les liens externes gÈnÈrÈs par TypoLink, ou les liens utilisant la cible \_blank, incluent l'attribut rel="noopener noreferrer".
- Cet ajout vise à renforcer la sécurité des sites TYPO3 :
	- **noopener** » informe le navigateur d'ouvrir le lien dans un nouveau contexte sans donner l'accès au document d'où il a été ouvert.
	- **noreferrer** » empêche le navigateur, lors de la navigation vers une autre page, d'envoyer l'adresse de la page d'origine, ou toute autre valeur, en référant dans l'en-tête HTTP Referer:.

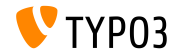

#### **[Divers](#page-48-0)**

**Inclusion de fichiers YAML** 

■ Les fichiers YAML peuvent déjà inclure d'autres fichiers à l'aide de la syntaxe suivante :

```
imports:
 - { resource: "EXT:my_extension/Configuration/FooBar/Example.yaml" }
another:
 option: true
```
■ Elle est étendue pour l'inclusion des ressources à l'aide d'un chemin relatif au fichier actuel :

```
imports:
  - { resource: "subfolder/AnotherExample.yaml" }
  - { resource: "../path/to/configuration/AnotherExample.yaml" }
another:
  option: true
```
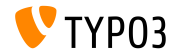

## <span id="page-51-0"></span>Chapitre 6 : **Sources et Auteurs**

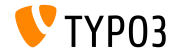

#### **[Sources et Auteurs](#page-51-0)**

#### **Sources**

#### Actualités TYPO3 :

■ <https://typo3.org/project/news/>

#### **Informations des sorties :**

- [https://get.typo3.org/release-notes/10.x/TYPO3\\_CMS\\_10.1.0](https://get.typo3.org/release-notes/10.x/TYPO3_CMS_10.1.0)
- TYP03 v10 ChangeLog
- typo3/sysext/core/Documentation/Changelog/10.1/\*

#### **Suivi des anomalies TYPO3 :**

■ <https://forge.typo3.org/projects/typo3cms-core>

#### **DÈpÙts Git de TYPO3 et Fluid :**

- <https://git.typo3.org/Packages/TYPO3.CMS.git>
- https://github.com/TYP03/Fluid

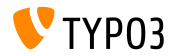

#### **[Sources et Auteurs](#page-51-0)**

#### **…quipe TYPO3 CMS What's New :**

Paul Blondiaux, Pierrick Caillon, Andreas Fießer Richard Haeser, Jigal van Hemert, Henrietta Kucsovan, Sinisa Mitrovic Michael Schams and Roberto Torresani

<https://typo3.org/help/documentation/whats-new/>

Licensed under Creative Commons BY-NC-SA 3.0

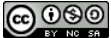

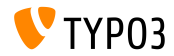